# Lezione 6 in laboratorio - parte 2 stringhe in C, processi, macro, bash

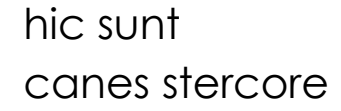

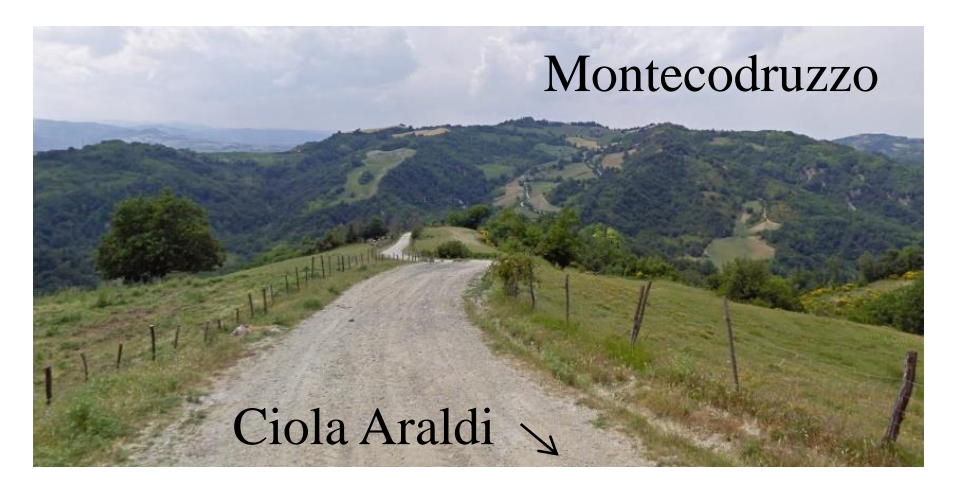

#### NOTA BENE:

A questo punto abbiamo gia' visto ed usato anche i comandi: ps nohup disown bg fg kill wait gcc

Usare il comando **man** nomecomando per ottenere informazioni sull'uso di uno specifico comando di nome nomecomando.

# Rimembranze di C: cercare e risolvere errori

#### **Esercizio666: cercare e risolvere errori nel seguente file stringa.c**

Il programma deve creare una stringa, modificarne il secondo carattere e poi stampare a video la stringa.

```
#include <stdlib.h>
```

```
#include <unistd.h>
```

```
\#include \ltstdio.h>
```

```
char *str="9876543210";
```

```
int main(void) \{
```

```
str[1]='f';
printf("str= %s \n", str ); /* stampa 9f76543210 ? */
fflush(stdout);
return(0);
```

```
}
```
Compilare e linkare il codice usando i seguenti comandi:

```
gcc -c -ansi -Wpedantic -Wall stringa.c
gcc -o stringa.exe stringa.o
```
# Rimembranze di C: cercare e risolvere errori SOLUZIONE

#### **Esercizio666: cercare e risolvere errori nel seguente file stringa.c**

Il programma deve creare una stringa, modificarne il secondo carattere e poi stampare a video la stringa.

```
--------------------------------------------------------
Correggere la dichiarazione della variabile str, facendola diventare così :
         char str[]="9876543210";
oppure così :
         char str[11]="9876543210";
```
## **Perché così funziona ?????**

Se non riuscite a capirlo, usate il gcc per tradurre in assembly il codice C che provoca errore e verificare cos'è e dove viene collocata quella stringa "9876543210".

Spiegherò il problema tra circa 20 minuti.

# comandi condizionali (1)

2. Capire che exit status viene restituito dal seguente script **bastardo.sh** Ipotizziamo che la directory /usr/include esista.

```
( sleep 2; ls -d /usr/include/ ) && { [[ (! ( "false" > "true" )) ||
         (3 -le 5)]]; \} && if [[ $? < "01" ]]; then exit 0; else exit 1; fi;
exit $?
```
# comandi condizionali (1) Soluzioni di esercizi slide precedente

#### **2. bastardo.sh**

l'esecuzione produce exit status 0

## **esercizio 95 - discendenti.sh**

Scrivere uno script bash **discendenti.sh**, che prende un argomento intero a riga di comando. L'intero indica il numero di script figli da lanciare. Ad esempio, all'inizio lo script potrebbe essere lanciato passandogli come argomento "3".

Lo script controlla l'argomento che gli è stato passato.

• Se il valore dell'argomento è maggiore di 0, lo script lancia in background lo script stesso tante volte quanto il valore dell'argomento intero e passa come argomento a ciascuno script proprio quel valore intero diminuito di 1. Poi lo script attende la fine di tutti i suoi processi figli. Poi stampa a video l'argomento che gli è stato passato. Infine termina restituendo 0.

• Se invece il valore dell'argomento è uguale a zero, allora lo script stampa a video l'argomento che gli è stato passato e poi termina restituendo 0.

## **soluzione esercizio 95 - discendenti.sh**

#!/bin/bash

```
if (( "$#" != "1" )) ; then echo "serve un argomento intero" ; exit 1 ; fi
if (( "$1" < "0" )) ; then echo "serve un argomento intero maggiore o uguale a 0" ;
exit 1 ; fi
```

```
NUMFIGLI=$1
for (( i=0; \xi i < \xi \{NUMFIGLI\}; i=\xi i+1) ); do
         ./discendenti.sh $(( ${NUMFIGLI}-1 )) &
```
done

wait

echo " \${NUMFIGLI}"

exit 0

# Rimembranze di C: macro

**Esercizio667: implementare macro che deve stampare il prodotto dei due valori interi passati come argomento**

```
\#include \ltstdlib.h>#include <unistd.h>
#include <stdio.h>
#define STAMPAPRODOTTO( X, Y ) IMPLEMENTARE_LA_MACRO_QUI
int main(void) \{STAMPAPRODOTTO( 3, 2 ); \frac{1}{2} /* stampa 6 \frac{1}{2}/
         STAMPAPRODOTTO(3+5, 2); \frac{\pi}{3} /* stampa 16 \frac{\pi}{3}return(0);
```
}

Compilare e linkare il codice usando i seguenti comandi:

```
gcc -c -ansi -Wpedantic -Wall prodotto.c
gcc -o prodotto.exe prodotto.o
```
## Rimembranze di C: macro SOLUZIONE

**Esercizio667: implementare macro che deve stampare il prodotto dei due valori interi passati come argomento**

#define STAMPAPRODOTTO( $X, Y$ ) printf( $\text{``\%i}\n\cdot \text{''}$ ,  $(X) * (Y)$ )

Notare che ho messo le parentesi tonde attorno agli argomenti quando li uso.

# Esercizio **113 - insuff2.sh**

I due file RisultatiProvaPratica**1**.txt e RisultatiProvaPratica**2**.txt contengono in ciascuna riga di testo il Nome, il Cognome, la Matricola e il Voto ottenuti dallo studente nellla prova pratica N° 1 e N° 2 rispettivamente. Ciascun Nome e ciascun Cognome è composto da una sola parola. Il numero di matricola è univoco. Il Cognome e il nome, invece, potrebbero essere ripetuti. Il voto può essere non sufficiente ( voto < 18).

Scrivere uno script bash **insuff2.sh** che metta in output l'elenco dei soli studenti che rispettano TUTTE le seguenti caratteristiche:

- --- Hanno sostenuto la **seconda** prova prativa, ottenendo un voto NON sufficiente,
- --- **Non** hanno sostenuto la **prima** prova pratica.

L'output deve essere formattato su più righe di testo. Ciascuna riga contiene le informazioni su uno studente, in particolare **la Matricola, il Nome, il Cognome ed il voto ottenuto nella seconda prova pratica, in quest'ordine**. Le righe dell'output devono essere **ordinate secondo il Cognome**, in senso crescente. Esempio di file:

Avio Verdi 876754 21 Dee Bord 666666 20 Rino Ceronte 222222 13 Caio Baro 777777 27

#### **RisultatiProvaPratica1.txt RisultatiProvaPratica2.txt OUTPUT**

Carmine Ati 8888 23 Paolo Venzi 333333 9 Dee Bord 666666 12 Sante Bo 888888 14

888888 Sante Bo 14 333333 Paolo Venzi 9

# SOLUZIONE

# Esercizio **113 - insuff2b.sh**

#!/bin/bash

```
while read NOME COGNOME MATRICOLA VOTO ; do
        if (( ${VOTO} < "18" )) ; then
                 LINES=`grep ${MATRICOLA} RisultatiProvaPratica1.txt | wc -l`
                 if [[ "${LINES}" ==
"0" ]] ; then
                         echo ${MATRICOLA} ${NOME} ${COGNOME} ${VOTO}
                 fi
        fi
done < RisultatiProvaPratica2.txt | sort -k 3
```
Il sort effettua l'ordine in base al terzo campo di ciascuna riga, il cognome

# ALTRA SOLUZIONE BIZZARRA

# Esercizio **113 - insuff2.sh**

**UN PO' BIZZARRA, USA UN TRUCCO: AGGIUNGE IL CAMPO COGNOME A INIZIO RIGA PER ORDINARE LE RIGHE PRODOTTE, E POI ELIMINA QUEL PRIMO CAMPO COGNOME PRIMA DI MANDARE LE RIGHE IN OUTPUT**

```
#!/bin/bash
while read NOME COGNOME MATRICOLA VOTO ; do
    if (( ${VOTO} < "18" )) ; then
         LINES=`grep ${MATRICOLA} RisultatiProvaPratica1.txt | wc -l`
         if [[ "${LINES}" ==
"0" ]] ; then
              echo ${COGNOME} ${MATRICOLA} ${NOME} ${COGNOME} ${VOTO}
        fi
    fi
done < RisultatiProvaPratica2.txt | sort | cut -d ' ' -f2-
```
**Il sort ordina in base al campo COGNOME a inizio riga.**

**Il cut finale elimina il campo COGNOME a inizio di ciascuna riga prima di mandarla in output. Notare che uso come delimitatore il carattere spazio (opzione -d ' ' )**

# usare iterazioni bash e file

### **Esercizio1: piu' for per tutti**

In una propria directory, creare 10 directory avente nome

```
1.0 1.1 1.2 1.3 1.4 ...... 1.9
```
Utilizzare il comando **for** ed il comando **mv** della bash, per cambiare i nomi delle directory rispettivamente in :

2.0 2.1 2.2 2.3 2.4 ...... 2.9

Suggerimento:guardare le slide su bash scripting, dove si parla di Estrazione di sottostringhe da variabili.

## **Esercizio2: e ancora un po' piu' di for per tutti**

In una propria directory, creare 10 directory avente nome

1.0 1.1 1.2 1.3 1.4 ...... 1.9

Utilizzare il comando **for** ed il comando **mv** della bash, per cambiare i nomi delle directory rispettivamente in

2.9 2.8 2.7 2.6 2.5 ...... 2.0

Notare che, ad esempio, 1.1 deve diventare 2.8 e 1.3 deve diventare 2.6

In generale, 1.X deve diventare 2.(9-X)

## usare iterazioni bash e file

#### **Soluzione Esercizio1: piu' for per tutti**

for (( NUM=0 ; \${NUM}<10 ; NUM=\${NUM}+1 )) ; do mv 1.\${NUM} 2.\${NUM} ; done

#### **Soluzione Esercizio2: : e ancora un po' piu' di for per tutti**

for (( NUM=0 ; \${NUM}<10 ; NUM=\${NUM}+1 )) ; do ((NEWNUM=9-\${NUM})) ; mv 1.\${NUM} 2.\${NEWNUM} ; done

## Esercizio **41 - script cercarecente**

Scrivere uno script bash **cercarecente.sh** che comincia cercando tutti i file con estensione .h i**n tutte le sottodirectory** della directory /usr/include/linux/ escludendo i files che si trovano direttamente nella directory /usr/include/linux/

Confrontare la data di ultima modifica dei file così trovati e stampare a video il nome del file modificato più recentemente.

## Soluzione Esercizio **41 - script cercarecente**

#!/bin/bash

```
FILES=`find /usr/include/linux/ -mindepth 2 -name "*.h" -print`
if [[ -z ${FILES} ]] ; then
         echo "nessun file trovato"
else
# assegno a RECENTE il primo nome di file
         for RECENTE in ${FILES} ; do
                  break
         done
         for NAME in ${FILES} ; do
                  if [[ ${RECENTE} -ot ${NAME} ]] ; then
                           RECENTE=${NAME}
                  fi
         done
```
fi

```
echo "il file piu' recente e' ${RECENTE}"
```
# usare moduli, man, gcc, Makefile

#### **Esercizio3: correggere errori nei Makefile e nei moduli C**

All'indirizzo

http://www.cs.unibo.it/~ghini/didattica/sistemioperativi/ESERCIZI/ESERCIZI\_CORREGGERE\_ERRORI\_1.tgz

c'e' un archivio in formato tar gz contenente una directory 1 che a sua volta contiene delle sottodirectory 1.1 1.2 1.3 1.4 ..... 1.8 1.9

In ciascuna sottodirectory c'e' il necessario per creare un eseguibile, ovvero i codici sorgenti in linguaggio ANSI C (esageratamente semplici) ed un Makefile.

Purtroppo ☺ sorgenti e Makefiles possono contenere degli errori.

I sorgenti e i makefile sono talmente semplici che DOVETE essere in grado di capire cosa fanno, anche se contengono errori.

Quindi, scaricate l'archivio, decomprimetelo in una vostra directory, e poi entrate in ciascuna delle directory in ordine crescente di secondo indice, cioe' prima 1.1 poi 1.2 poi 1.3

In ciascuna directory provate a generare l'eseguibile, correggendo gli eventuali errori.

Poi provate ad eseguire l'eseguibile, correggendo eventuali errori.

NB: decomprimere l'archivio fa parte dell'esercizio.